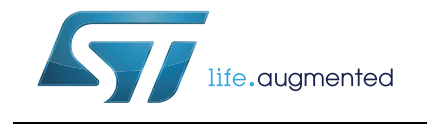

# **AN4627 Application note**

## Getting started with EVAL-L9958

#### **Introduction**

The EVAL-L9958 is the evaluation board designed to provide the user with a platform to evaluate L9958, the motor driver for DC motors.

The board offers all the inputs and outputs capabilities necessary to configure the device and to monitor diagnostic functionalities. A lot of test points allow to evaluate and monitor the signals and the HW status of the device.

The selected solution is the quickest way to discover the L9958 device, to develop the code to program and control the device and to debug the application.

<span id="page-0-0"></span>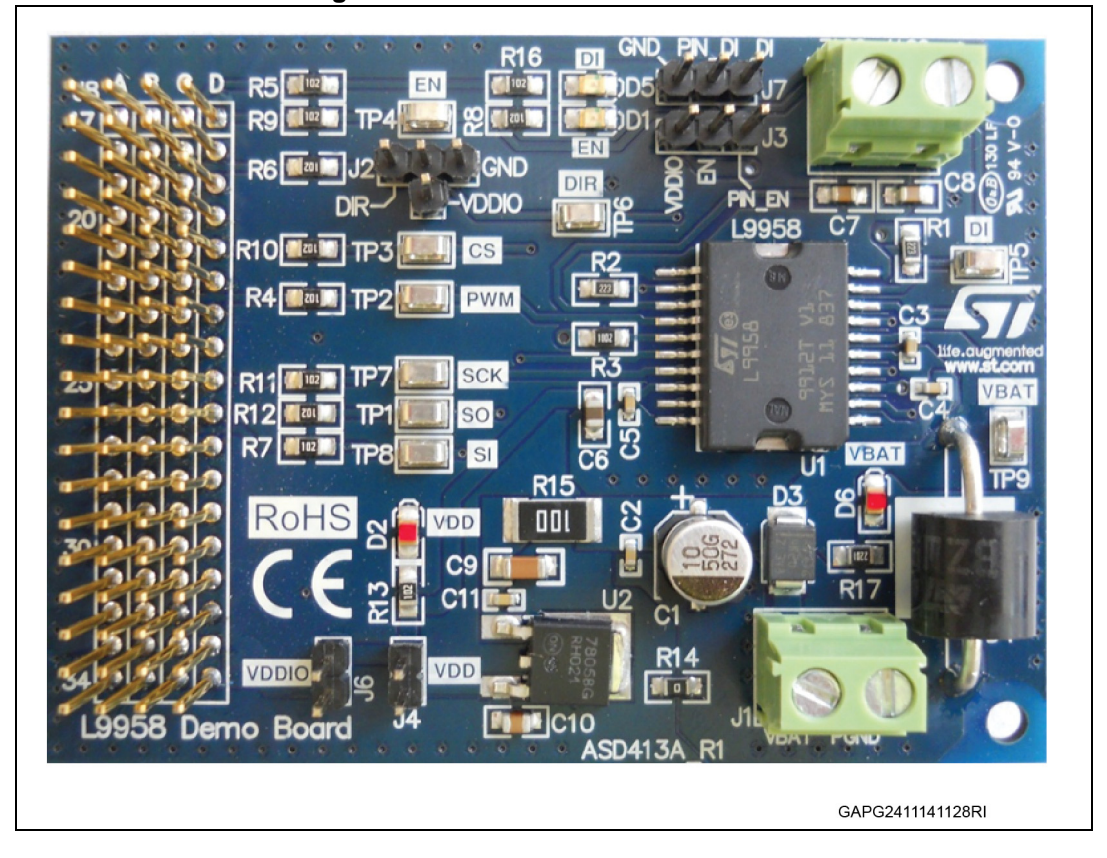

#### **Figure 1. EVAL-L9958 evaluation board**

## **Contents**

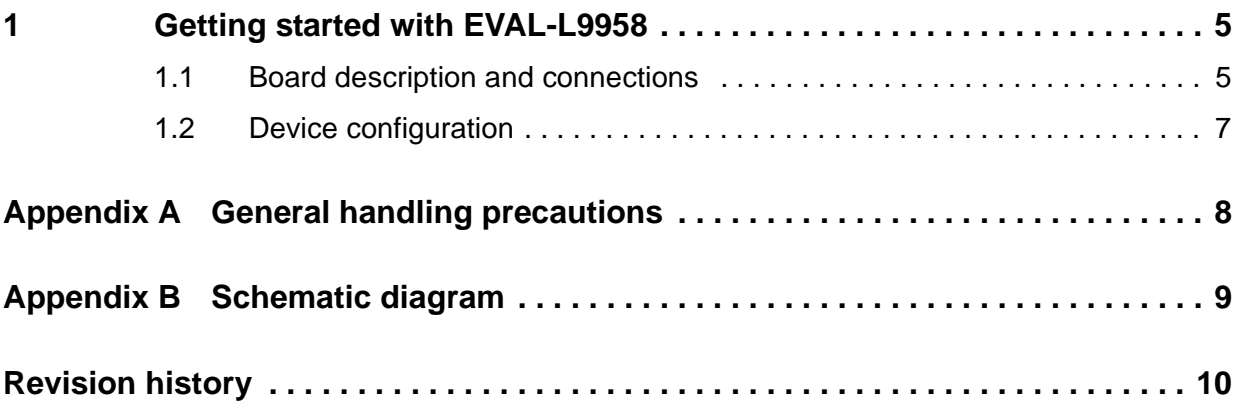

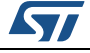

# **List of tables**

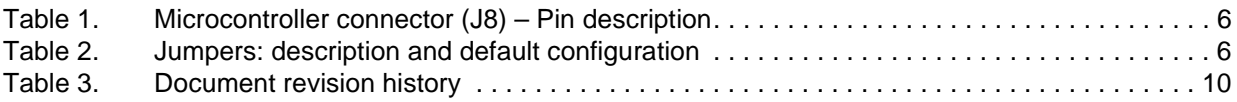

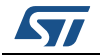

# **List of figures**

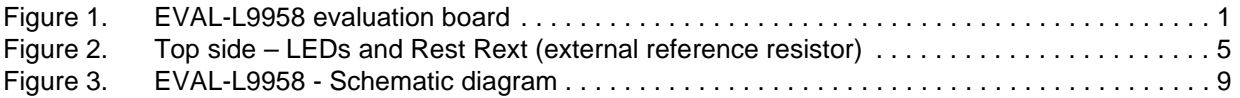

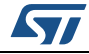

## <span id="page-4-0"></span>**1 Getting started with EVAL-L9958**

<span id="page-4-2"></span>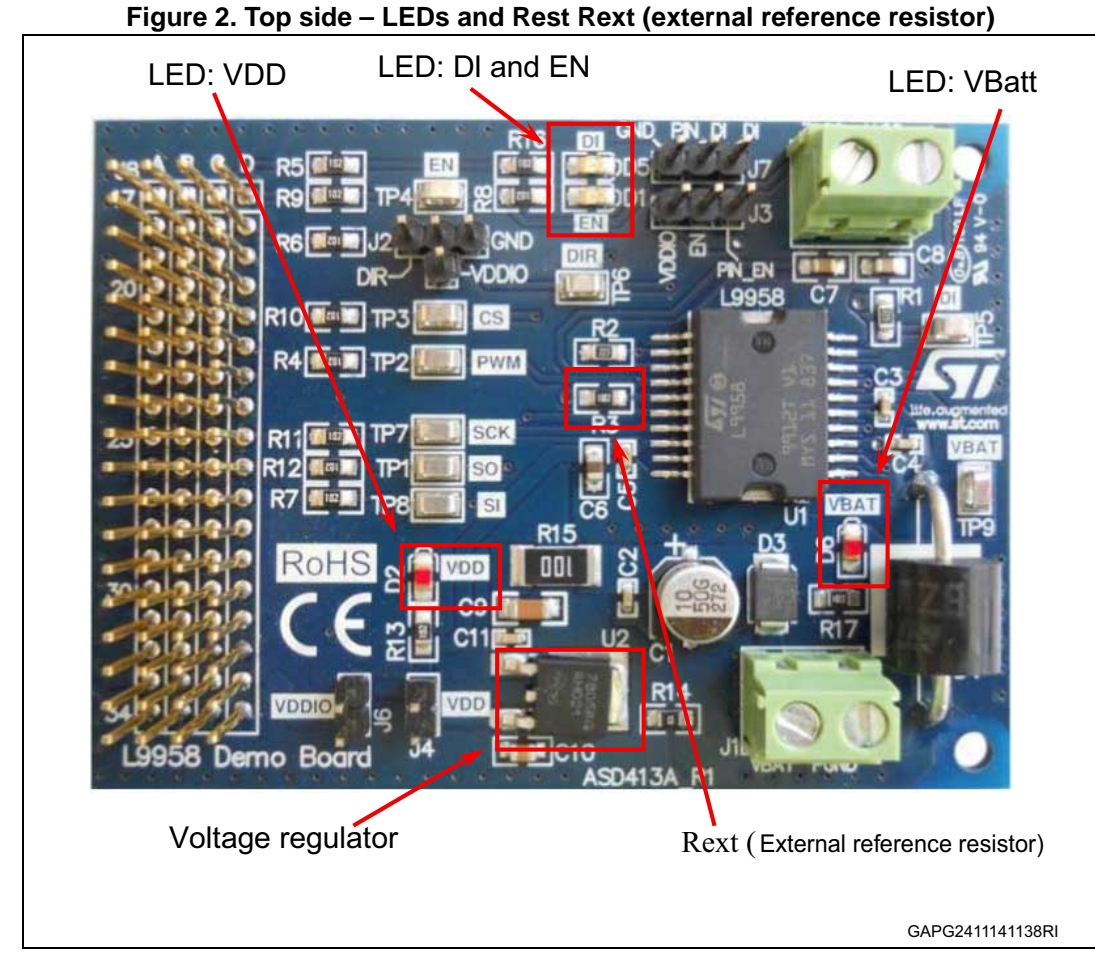

#### <span id="page-4-1"></span>**1.1 Board description and connections**

The EVAL-L9958 evaluation board size is 78 mm x 57 mm, the PCB is FR4 glass epoxy support with 2 copper layers.

The device L9958 is soldered on the top side; the copper area on top and bottom side of the PCB is used as heatsink.

A dedicated pin array connector (J8) allows plugging the board in the SPC56 Discovery+ board.

The input signals EN, DI, DIR, PWM as well as the SPI all signals are connected to J8. If the EVAL-L9958 board is connected to a SPC56 Discovery board, all input signals are properly connected to the microcontroller.

*[Table](#page-5-0) 1* shows the J8 pin connection.

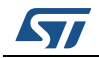

<span id="page-5-0"></span>

| $\frac{1}{2}$ and $\frac{1}{2}$ is much occurrent contractor (50) – Fin description |                    |
|-------------------------------------------------------------------------------------|--------------------|
| Pin name                                                                            | <b>Description</b> |
| A22                                                                                 | PWM input signal   |
| C <sub>17</sub>                                                                     | DI input signal    |
| C <sub>18</sub>                                                                     | DIR input signal   |
| C <sub>26</sub>                                                                     | SI input signal    |
| D <sub>17</sub>                                                                     | EN input signal    |
| D <sub>18</sub>                                                                     | CS-SPI             |
| D <sub>25</sub>                                                                     | SCK - SPI          |
| D <sub>18</sub>                                                                     | SO - SPI           |
| C <sub>33</sub>                                                                     | <b>VDDIO</b>       |
| A34                                                                                 | <b>GND</b>         |

**Table 1. Microcontroller connector (J8) – Pin description**

The board comes already configured and the it works properly if plugged in a SPC56x Discovery+ board. Adding some wires, the board can be driven using SPCDiscovery board (SPC560B-DIS or SPC560B-DIS) or a different microcontroller evaluation board

*[Table](#page-5-1) 2* shows jumper name, the function and the default configuration.

<span id="page-5-1"></span>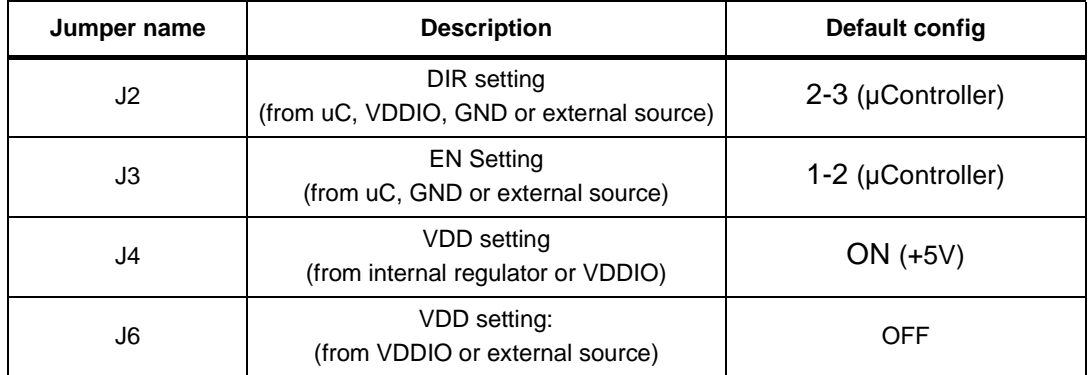

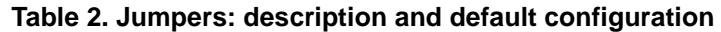

The external PSU must be connected to the VBatt terminal blocks following the polarity indication on top of the board (check the silkscreen).

VBatt level must be selected in accordance with the motor connected to the outputs as well as the PSU current capability. The VBAT voltage level must be lower than the maximum operative voltage of the L9958. The LED D6 is turned on when the board is supplied and VBAT is ON; the LED D2 highlights the VDD status.

The load (motor) must be connected to J5.

The load connections as well as all the wires must be connected to the board when the board is not supplied.

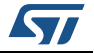

## <span id="page-6-0"></span>**1.2 Device configuration**

L9958 is a configurable device via SPI. The SPI communication allows the user to read information from the device and diagnostic function.

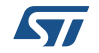

## <span id="page-7-0"></span>**Appendix A General handling precautions**

The following precautions are recommended when using the EVAL-L9958 board:

- Do not modify or manipulate the board when the DC supply is connected to the board.
- Any equipment or tool used for any manipulation of the semiconductor devices or board modification should be connected to ground to avoid or limit the ESD.
- The connectors and cables must be plugged and removed when the board is not powered.
- Do not supply the board with a DC source higher than the maximum operative range or with reverse polarity.
- It is recommended to use antistatic tools.

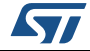

# <span id="page-8-0"></span>**Appendix B Schematic diagram**

<span id="page-8-1"></span>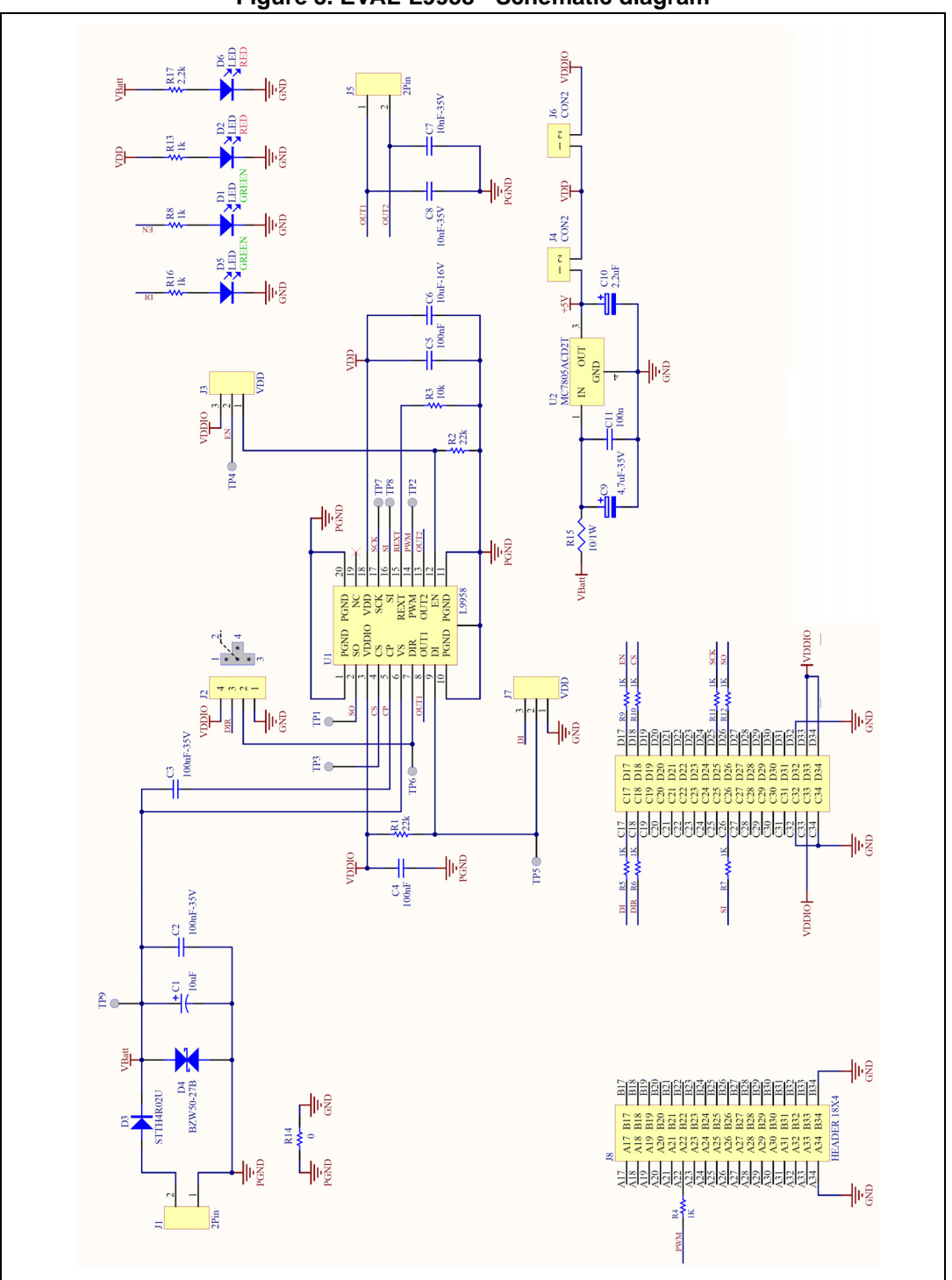

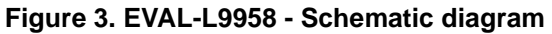

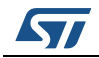

DocID027205 Rev 1 9/[11](#page-10-0)

# <span id="page-9-0"></span>**Revision history**

<span id="page-9-1"></span>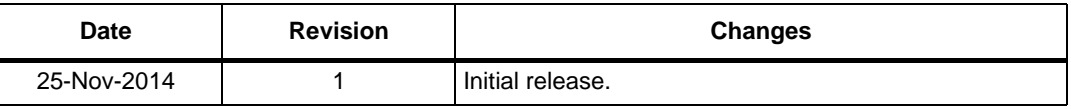

#### **Table 3. Document revision history**

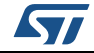

#### **IMPORTANT NOTICE – PLEASE READ CAREFULLY**

STMicroelectronics NV and its subsidiaries ("ST") reserve the right to make changes, corrections, enhancements, modifications, and improvements to ST products and/or to this document at any time without notice. Purchasers should obtain the latest relevant information on ST products before placing orders. ST products are sold pursuant to ST's terms and conditions of sale in place at the time of order acknowledgement.

Purchasers are solely responsible for the choice, selection, and use of ST products and ST assumes no liability for application assistance or the design of Purchasers' products.

No license, express or implied, to any intellectual property right is granted by ST herein.

Resale of ST products with provisions different from the information set forth herein shall void any warranty granted by ST for such product.

ST and the ST logo are trademarks of ST. All other product or service names are the property of their respective owners.

Information in this document supersedes and replaces information previously supplied in any prior versions of this document.

© 2014 STMicroelectronics – All rights reserved

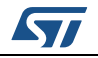

<span id="page-10-0"></span>DocID027205 Rev 1 11/11